## Software

## How to Create Tags

Tags provide a useful way to identify and create a specific group of properties, contacts and/or opportunities. Tags make searching for data in eGO Real Estate easier and quicker.

By clicking a tag, the application automatically filters properties, contacts or opportunities with this tag associated.

Tags are found on the right sidebar of the 'Properties', 'Contacts', and 'Opportunities' tabs. Only existing tags are available in the 'Tags' area but new tags can be created anytime.

|                                                                                                    | <ul> <li>Add new property</li> <li>Add new development</li> </ul> |  |
|----------------------------------------------------------------------------------------------------|-------------------------------------------------------------------|--|
|                                                                                                    |                                                                   |  |
| 0                                                                                                    | Quick search                                                      |  |
|                                                                                                    | Tags 🕜                                                            |  |
|                                                                                                    | D Desc. 15%                                                       |  |
| First page   Next                                                                                                    | H Highlight                                                       |  |
|                                                                                                    |                                                                   |  |
| Created at 17:05                                                                                                    | P                                                                 |  |
|                                                                                                    | S Site 1                                                          |  |
| 2 Rooms Available                                                                                                    |                                                                   |  |
| Exceptional luxury apartment built with high quality building materials and modern arqui<br>tecture. In the centre of the city, with riverside view and complete with 2 bedrooms (on<br>e of them with an ensuite with a massage bathtub and wardrobe), a bathroom, a guest<br>bathroom, dining room, living room, italian kitchen and o | 🖌 Fast Edit                                                       |  |
|                                                                                                    |                                                                   |  |
| Created at 17:03                                                                                                    |                                                                   |  |
|                                                                                                    |                                                                   |  |

To associate several properties to a specific tag, take the following steps:

1. Click the 'Properties' tab;

| (Ref   | erence, Location, Address, Nature, Status, Availability, Description )                                         |                                                                                                    |
|--------|----------------------------------------------------------------------------------------------------|----------------------------------------------------------------------------------------------------|
| or adv | ranced search                                                                                                  |                                                                                                    |
|        |                                                                                                    |                                                                                                    |
| 142 Pr | operties, recently updated.                                                                                    |                                                                                                    |
|        |                                                                                                    |                                                                                                    |
| Show   | Recently updated _                                                                                             |                                                                                                    |
| Select | Copy Email Create newsletter Export Slideshow Delete More                                                      |                                                                                                    |
|        |                                                                                                    |                                                                                                    |
| -      |                                                                                                    |                                                                                                    |
|        | Apartment, Balconies of the River I (1)                                                                        |                                                                                                    |
| 0      | Apartment, Balconies of the River I (1)<br>City of London, Inner London, London                                |                                                                                                    |
| 1      | City of London, Inner London, London                                                                           |                                                                                                    |
| 1      | The second second second second second second second second second second second second second second second s |                                                                                                    |
| 1      | City of London, Inner London, London<br>For sale: £14,500,000                                                  | Exceptional luxury apartment built with i                                                                                          |
| 1      | City of London, Inner London, London<br>For sale: £14,500,000<br>Status: New                                   | Exceptional luxury apartment built with<br>tecture. In the centre of the city, with riv<br>e of them with an ensuite with a massar |

2. Select the properties you want to add a tag;

| Find properties                                    |                                                                                                    |                                                                                                    |
|----------------------------------------------------|----------------------------------------------------------------------------------------------------|----------------------------------------------------------------------------------------------------|
| ( Reference, Location, Address,                    | Nature: Status, Availability, Description                                                                | 1                                                                                                    |
| or advanced search                                 |                                                                                                    |                                                                                                    |
|                                                    |                                                                                                    |                                                                                                    |
| 43 Properties, recently updated                    |                                                                                                    |                                                                                                    |
| Show Recently updated                              | <u>.</u>                                                                                                 |                                                                                                    |
| elect Clear Add a tag Copy                         | Email Create newsletter Export Slides                                                                    | how Delete > More                                                                                                    |
|                                                    | 4 properties                                                                                             | are selected. Select all   Clear all selected items                                                                                                    |
| No. of Concession, Name                            | To rent: £2,900                                                                                          |                                                                                                    |
|                                                    | To rent: <b>£2</b> ,900<br>Status: New<br>Net area: <b>45 m<sup>a</sup></b><br>Gross area:<br>Land area: | Included in the "Sapphire Tower", now anyone has the possibit<br>most luxurious apartments of the cty.<br>Apartment ready to move in, completely furnished, where the<br>a beautiful bedroom suite, kitchen/living room open space, bat<br>ered te |
| add tags  Apartment, Balco City of London, Inner I | Status: New<br>Net area: 45 m <sup>3</sup><br>Gross area:<br>Land area:                                  | Included in the "Sapphire Tower", now anyone has the possibilit<br>most luxurious apartments of the city.<br>Apartment ready to move in, completely furnished, where the<br>a beautiful bedroom suite, kitchen/living room open space, bat         |

## 3. On top of the property list, click 'Add a tag';

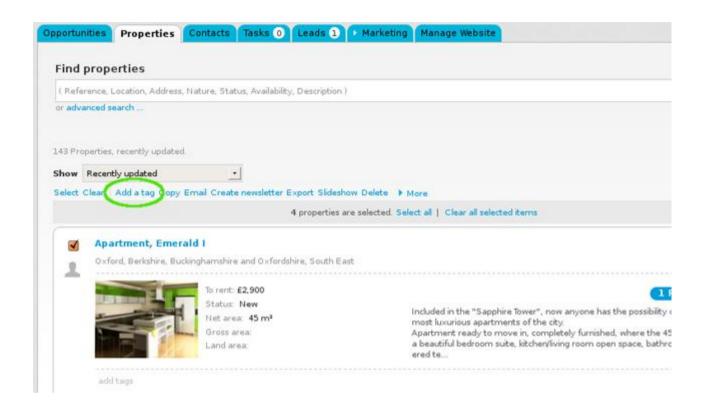

**4.** Type the new tag name and click **'Insert tag**' (If you are looking to add an existing tag, select a tag from the drop down menu);

|                                                                            |                                                                                                    | O Add new property  |  |
|----------------------------------------------------------------------------|----------------------------------------------------------------------------------------------------|---------------------|--|
|                                                                            |                                                                                                    | Add new development |  |
| Description ) 0                                                            |                                                                                                    | Quick search        |  |
|                                                                            |                                                                                                    | ► Tags ①            |  |
|                                                                            |                                                                                                    | 🖉 Fast Edit         |  |
|                                                                            | First page   Next                                                                                      |                     |  |
| xport Sideshow Delete 		 More<br>4 properties are selected. Select all   C | Add a tag to the selected properties                                                                   | 8                   |  |
| nire, South East                                                           | Featured Properties                                                                                    | 0                   |  |
|                                                                            | Insert label "Featured Properties"                                                                     |                     |  |
|                                                                            | e "Sapphire Tower", now anyone has the possibility of renting one of the<br>is apartments of the city. |                     |  |

**5.** All properties previously selected will have the new tag name associated when viewed in a **'Mosaic**' list;

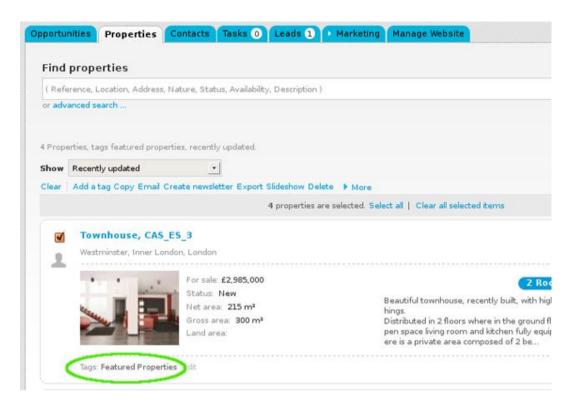

**6.** After the tag has been created, you can then use the filter option. For example, if you want to know how many "featured properties" are in your portfolio, just click the tag name and then only properties with the "featured properties" tag associated will appear on the list;

|                                                                                                    | Add new property                        |
|----------------------------------------------------------------------------------------------------|-----------------------------------------|
|                                                                                                    | <ul> <li>Add new development</li> </ul> |
| 0                                                                                                    | Quick search                            |
|                                                                                                    | ▼ Tags ①                                |
|                                                                                                    | D Desc 15%                              |
|                                                                                                    | Featured Properties                     |
| III 111                                                                                                    | H Highlight                             |
| Created at 17:00                                                                                                    | 0                                       |
|                                                                                                    | P                                       |
| 2 Rooms + 1 Interior rooms Available                                                                                                    | S Site 1 😡                              |
| Beautiful townhouse, recently built, with high quality building material and excellent finis<br>hings.                                                                                                    |                                         |
| Distributed in 2 floors where in the ground floor there is a social area composed of an o<br>per space living room and kitchen fully equipped, common bathroom. In the 1st floor th<br>ere is a private area composed of 2 be | 🔏 Fast Edit                             |
|                                                                                                    |                                         |
| Created at 17:03                                                                                                    |                                         |
|                                                                                                    |                                         |

**7**. To remove a tag from a property, select the property and click the **`Edit**` option in the tags area (below the main photo of each property). Then click the checkbox to unselect the tag name to remove and click **`Apply changes.** 

|       | rties, tags featured properties, recently updated                                                                                                    |                                                                                   |                                                    | Ŧ        | Featured Pro   |
|-------|----------------------------------------------------------------------------------------------------|-----------------------------------------------------------------------------------|----------------------------------------------------|----------|----------------|
| elect | Const Constant of Constant Constant Con | 10                                                                                | Edit tags                                          | 8        | Might          |
| 2     | For take £2,985,000<br>Status: New<br>Net area: 225 m <sup>2</sup><br>Gross area: 300 m <sup>2</sup><br>Land area:                                                                                                    | Beautiful<br>hings<br>Distributed in 21<br>pen space fixing<br>ere is a private i | Choose Lag Desc. 15% Highlight Featured Properties | <b>Q</b> | t1⊊<br>FastEdt |
| •     | Terraced House, Sunflower House (1)<br>Westminuter: Inver London, Landon<br>For sale: \$1,000,000<br>Satus: New<br>Nat. ansc. 45 m <sup>4</sup><br>Gross area: \$25 m <sup>4</sup><br>Land area                                                                                                    |                                                                                   |                                                    |          |                |

Learn more at: <u>http://academy.egorealestate.com</u>

Questions: <a href="mailto:support@egorealestate.com">support@egorealestate.com</a>